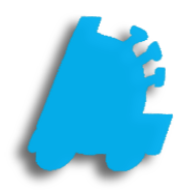

# House Accounts

## INDEX

| Overview of House Accounts     | 1 |
|--------------------------------|---|
| Creating House Account         | 2 |
| Creating House Account Buttons | 3 |
| Reporting on House Accounts    | 4 |

#### Overview of House Accounts

House Accounts are a simple and intuitive way of tracking customer sales, with options of giving them department level discounts, cost plus pricing discounts, an in-store charge tab, or pre-programmed tax exemption options.

House accounts have the option of charging sales to a tab and then paying towards their owed balance over time. All of this data is easily reported on from within Director.

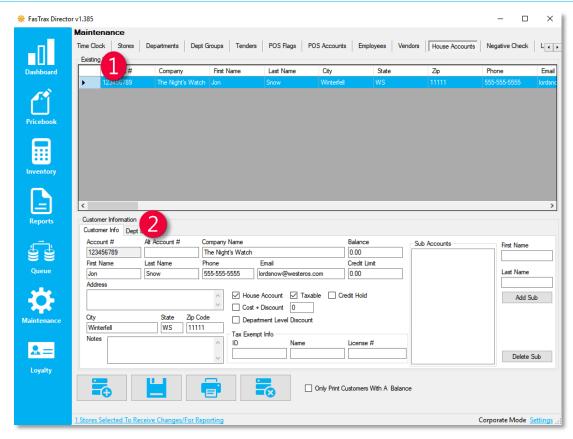

1 Existing Customers – A listing of all customers that have been previously entered

Customer Information – Fields that are editable when entering or editing customers

### Creating a House Account

1. After logging into **Director**, choose the **Maintenance** module.

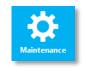

2. Within Maintenance, choose the House Accounts tab

| 🌞 FasTrax Director | r v1.385                |                      |                   |                         |                               |                   |                     | - 0            | ×       |
|--------------------|-------------------------|----------------------|-------------------|-------------------------|-------------------------------|-------------------|---------------------|----------------|---------|
|                    | Maintenance             |                      |                   |                         |                               |                   |                     |                |         |
|                    | Time Clock Stores       | Departments Dept     | Groups Tenders    | POS Flags               | POS Accounts E                | mployees Ven      | dors House Accounts | Negative Check | L + F   |
|                    | Existing Vendors        |                      | ,                 |                         |                               |                   |                     |                |         |
| Dashboard          | Account #               | Company              | First Name        | Last Name               | City                          | State             | Zip                 | Phone          | Email   |
|                    | 123456789               | The Night's Watch    | n Jon             | Snow                    | Winterfell                    | WS                | 11111               | 555-555-5555   | lordsnc |
|                    |                         |                      |                   |                         |                               |                   |                     |                |         |
|                    |                         |                      |                   |                         |                               |                   |                     |                |         |
| Pricebook          |                         |                      |                   |                         |                               |                   |                     |                |         |
|                    |                         |                      |                   |                         |                               |                   |                     |                |         |
|                    |                         |                      |                   |                         |                               |                   |                     |                |         |
|                    |                         |                      |                   |                         |                               |                   |                     |                |         |
| Inventory          |                         |                      |                   |                         |                               |                   |                     |                |         |
|                    |                         |                      |                   |                         |                               |                   |                     |                |         |
|                    |                         |                      |                   |                         |                               |                   |                     |                |         |
|                    | <                       |                      |                   |                         |                               |                   |                     |                | >       |
| Reports            | Customer Information    |                      |                   |                         |                               |                   |                     |                |         |
|                    |                         | Lock Out             |                   |                         |                               |                   |                     |                |         |
|                    | Account #               |                      | Company Name      |                         | Balan                         |                   | Sub Accounts        | First Name     | - 11    |
|                    | 123456789               |                      | The Night's Watch | Email                   | 0.00<br>Credit                |                   |                     |                |         |
| Queue              | Jon                     |                      |                   | cmail<br>ordsnow@wester |                               |                   |                     | Last Name      | - 11    |
|                    | Address                 |                      |                   |                         |                               |                   |                     |                |         |
| 342                |                         |                      | 5 House           | Accou                   | axab <mark>9</mark> Credit Ho | ld                |                     | Add Su         | ь       |
|                    |                         |                      | 6 🗆 Cost +        | Discount 0              |                               |                   |                     |                | _       |
| Maintenance        | City                    | State Zip Co         |                   | ment Level Discou       | unt                           |                   |                     |                | - 11    |
|                    | Winterfell              | WS 11111             | Tax Exemp         | t Info                  |                               |                   |                     |                | - 11    |
|                    | Notes                   |                      | ^ ID              | Name                    | Licen                         | se #              |                     |                | - 11    |
| <u></u> _          |                         |                      | ~                 |                         |                               |                   |                     | Delete S       | ub      |
| Loyalty            |                         |                      |                   |                         |                               |                   | [L                  |                |         |
|                    |                         |                      | <b>_</b> . •      |                         |                               |                   |                     |                |         |
|                    | <b>=</b> +              |                      |                   |                         | Only Print Custome            | ers With A Balanc | e                   |                |         |
|                    |                         |                      |                   |                         |                               |                   |                     |                |         |
|                    | 1 Stores Selected To Re | ceive Changes/For Re | porting           |                         |                               |                   |                     | Corporate Mode | ettings |

- 1 Account Number The numerical house account number
- 2 Company Name The house account / company name
- **B**alance The current balance owed by the selected house account
- 4 Credit Limit The max credit limit allowed for the selected house account
- 5 Designates the house account
- 6 Cost + Discount pricing
- **7** Department level discount designation
- 8 Taxable or non-taxable designation
- 9 Designates house account charge hold

The "Dept Lock Out" tab allows house accounts to be locked out of purchasing from selected

#### **POS Button Creation**

1. After logging into the POS and going to the panel editor, create a button with the following parameters for the house lookup, which is used to add a house account to the sale

| settings   BU <sup>-</sup> | tton details              |   | *                                                                             |
|----------------------------|---------------------------|---|-------------------------------------------------------------------------------|
| button type:               | House Account Lookup      | • | Button Information                                                            |
| button size:               | Medium                    | - | house account lookup<br>Allows the cashier to add a House Account to the sale |
| caption:                   | House Lookup              |   |                                                                               |
| caption size:              | Small                     | • |                                                                               |
| background:                | POS_Sq_Orange_Up          | > |                                                                               |
| gylph:                     |                           | > |                                                                               |
|                            | Manager Override Required | d |                                                                               |
| register display:          | Show Default              | - |                                                                               |
| go to panel:               |                           | • |                                                                               |
|                            |                           |   | button preview                                                                |
|                            |                           |   | House Lookup                                                                  |
|                            |                           |   | cancel update                                                                 |

Button Information

•

settings | BUTTON DETAILS

button type: Tender

2. If utilizing house charges, create a button with the following parameters on the subtotal panel

3. If utilized house charges, house payments allows the

| parameters on the subtotal panel                                                                                                    | button size:<br>caption:<br>caption size:<br>background:<br>gylph:<br>register display: | Allows the cashier to specify how the customer is to<br>pay for the sale. Tender specifics are added based on<br>the tender type. If more than one item is configured, a<br>popup window will appear prompting the cashier to<br>select one. |             |                                                                                                    |
|----------------------------------------------------------------------------------------------------|-----------------------------------------------------------------------------------------|----------------------------------------------------------------------------------------------------|-------------|----------------------------------------------------------------------------------------------------|
|                                                                                                    | go to panel:<br>tender type:<br>Tender ID:                                              |                                                                                                    | >           | button preview<br>House Charge                                                                     |
|                                                                                                    | settings   BL                                                                           | ITTON DETAILS                                                                                                    |             | cancel update                                                                                      |
| If utilized house charges, house payments allows the account<br>to pay towards their charged balance. Create a button with<br>the following parameters. | button size<br>caption<br>caption size<br>background<br>gylph:                          | House Payment   Small   POS_Sq_Orange_Up   Manager Override Required   Show Default                                                                                                    | <b>&gt;</b> | Button Information<br>house account payment<br>Allows Payments on House Accounts<br>button preview |
| Remember that a house charge is effectively a tab<br>that allows house accounts to charge to and pay<br>back at a later date.                           |                                                                                         |                                                                                                    |             | House Payment                                                                                      |

1. All activity from house accounts, sales, charges, and payments, can be seen via reporting from within Director reports

| 🌞 FasTrax Directo | r v1.385                                                                                                    |                         |                          |                            |                          |                                      | - 🗆                        | $\times$ |  |  |
|-------------------|----------------------------------------------------------------------------------------------------|-------------------------|--------------------------|----------------------------|--------------------------|--------------------------------------|----------------------------|----------|--|--|
| •0                | Reports<br>List Reports Sales Rep<br>Select Report To Run                                                             | nventory Report         | s Scheduled Reports      | Accounting Exports         |                          |                                      |                            |          |  |  |
| Dashboard         | 12 Week Sales<br>Report                                                                                               | Buydown Sales<br>Report | Campaign Sales<br>Report | Commission Sales<br>Report | Crosstab Sales<br>Report | Customer Activity<br>Report          | Department Sales<br>Report | î        |  |  |
|                   | Department Sales<br>Comparison Report                                                                                 | E-Journal Report        | Hourly Sales Report      | Item Returns Report        | Item Sales Report        | Manufacturer Sales<br>Details Report | Media Detail Report        |          |  |  |
| Pricebook         | Negative Cashier<br>Report                                                                                            | Non Sellers Report      | Pay-In/Pay-Out<br>Report | Reconciliation Report      | Register Z Report        | Retail Scan Data<br>Incentive Report | Safe Drops Report          |          |  |  |
|                   | Customer Activity Rep                                                                                                 | ort                     |                          |                            |                          |                                      |                            | _ •      |  |  |
| Inventory         | Filter The Report By: Show All Customers                                                                              |                         |                          |                            |                          |                                      |                            |          |  |  |
| Reports           | Select Date Range For The Report                                                                                      |                         |                          |                            |                          |                                      |                            |          |  |  |
|                   | Start Date: 7/ 1/2017 💷 🛛 12:00:00 AM 🔄 Stop Date: 7/ 5/2017 🔤 🕇 11:59:59 PM 🔄 Quick Dates 🗋 Show Customer Tax Report |                         |                          |                            |                          |                                      |                            |          |  |  |
| Queue             |                                                                                                    |                         |                          |                            |                          |                                      |                            |          |  |  |
| <b>.</b>          |                                                                                                    |                         |                          |                            |                          |                                      |                            |          |  |  |
| Maintenance       |                                                                                                    |                         |                          |                            |                          |                                      |                            |          |  |  |
| <b>*</b> =        |                                                                                                    |                         |                          |                            |                          |                                      |                            |          |  |  |
| Loyalty           |                                                                                                    |                         |                          |                            |                          |                                      |                            |          |  |  |
|                   |                                                                                                    |                         |                          |                            |                          |                                      |                            |          |  |  |
|                   | 1 Stores Selected To Recei                                                                                            | ive Changes/For Report  | ing                      |                            |                          | C                                    | orporate Mode Settin       | ngs .::  |  |  |
|                   |                                                                                                    |                         |                          |                            |                          |                                      |                            |          |  |  |

For assistance with configurations, please contact Technical Support at <a href="https://www.support.org">Support@FasTraxPOS.com</a>